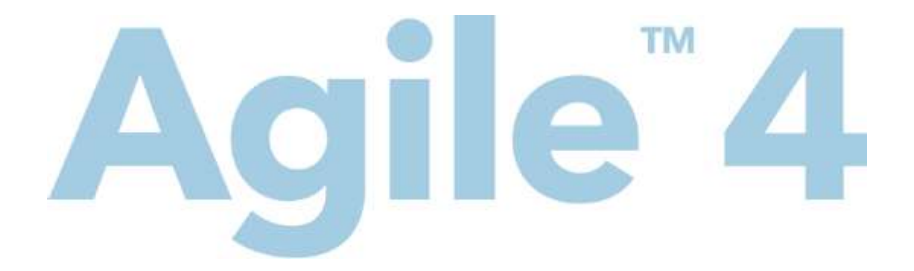

## User manual for Agile 4 score  $\epsilon$

E507M001 - Version 1 -02/03/2021

(software version 1.0)

en

## TABLE OF CONTENTS

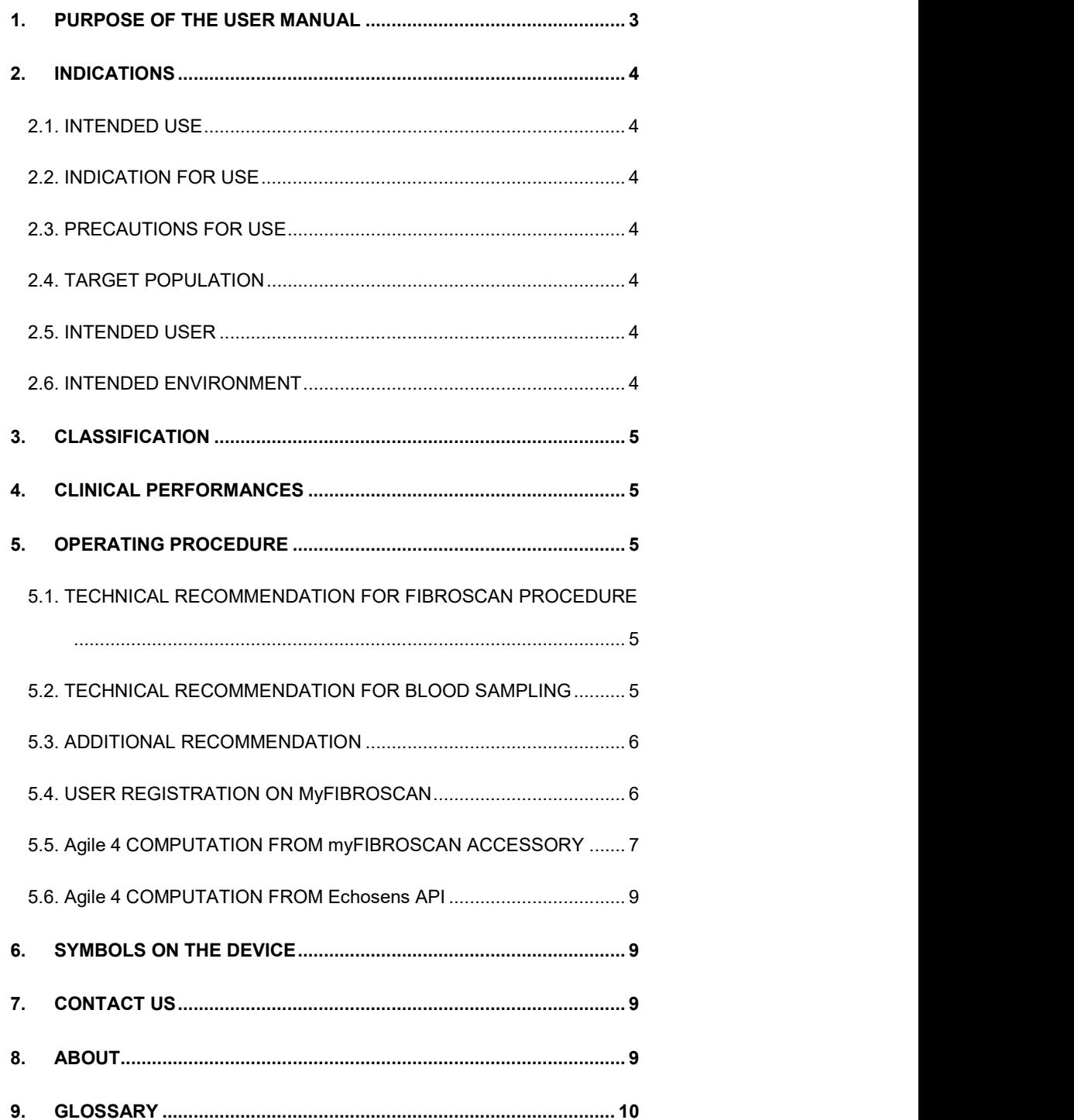

j

## 1. PURPOSE OF THE USER SCOPE MANUAL

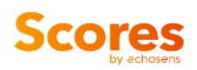

The present User Manual has no contractual value whatsoever and under no circumstances may Echosens be held responsible on the basis of the information contained in the present manual.

The present User Manual details the information required for the use of Agile 4 computation.

Echosens publishes this manual "as is'", without guarantees of any nature, whether explicit or implicit, including, but not limited to, implicit guarantees concerning merchantability or fitness for a particular use, for the purpose of providing simple and accurate information. Consequently, Echosens cannot accept any responsibility for any incorrect interpretation of the manual. Though all efforts have been made to offer a manual that is as accurate as possible, the manual may nevertheless contain some technical inaccuracies and/or typographical errors.

Echosens cannot, under any circumstances, be held responsible for any loss of profit, loss of business, data loss, business interruption, or for any indirect, specific, accidental or consecutive damages of any type.

Any information or modification requests pertaining to this manual should be sent to: Echosens, 6 rue Ferrus, 75014 PARIS, France or support-it@echosens.com.

™, <mark>⊖</mark>™, FibroScan®, <sup>FibroS</sup>san ™ among others, are trademarks and/or service marks of Echosens Group. Echosens and FibroScan are registered in the U.S. and/or other countries. © 2021 Echosens. All rights reserved.

## 2. INDICATIONS

#### 2.1. INTENDED USE

Agile™4 is an algorithm using liver stiffness measurement, aspartate amino transferase, alanine amino transferase, platelets, diabetes status, age and gender intended to compute a score between 0 and 1.

#### 2.2. INDICATION FOR USE

Agile™4 calculator is a tool for clinicians, computed from LSM (obtained from FibroScan device), AST, ALT, platelets, diabetes status and gender, to aid in the identification of patients with suspicion of NAFLD as having cirrhosis.

Agile™4 is presented as an educational service intended for licensed healthcare professionals. While this score is about specific medical and healthcare issues, it is not a substitute for or replacement of personalized medical advice and is not intended to be used as the sole basis for making individualized medical or health-related decisions.

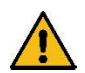

#### 2.3. PRECAUTIONS FOR USE

The following circumstances may affect the results obtained and therefore may affect the interpretation of Agile 4 result:

- **Pregnancy**
- Patients under 18 years of age
- Other chronic or acute liver disease than NAFLD
- Liver transplant patients
- Cardiac failure and/or significant vascular disease
- Confirmed diagnosis of active malignancy or other terminal disease
- Use of treatment inducing liver injury

To get a reliable result:

- LSM should come from an examination performed with a FibroScan device
- LSM and blood collection for AST, ALT and PLT measurements should be performed within 31 days.

#### 2.4. TARGET POPULATION

Agile 4 is indicated for adult patients with suspicion of NAFLD.

#### 2.5. INTENDED USER

The device is intended for use by healthcare professionals. The results obtained from the device are intended to be interpreted by a physician experienced in the management of liver diseases.

#### 2.6. INTENDED ENVIRONMENT

Agile 4 is accessible through devices connected to the internet using dedicated services. Users shall authenticate and confirm his/her status and abilities to use Agile 4

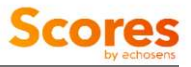

### 3. CLASSIFICATION

Agile 4 is a Medical Device (class I) according to directive 93/42/EEC and a nondevice Clinical Decision Support (FDA).

## 4. CLINICAL PERFORMANCES

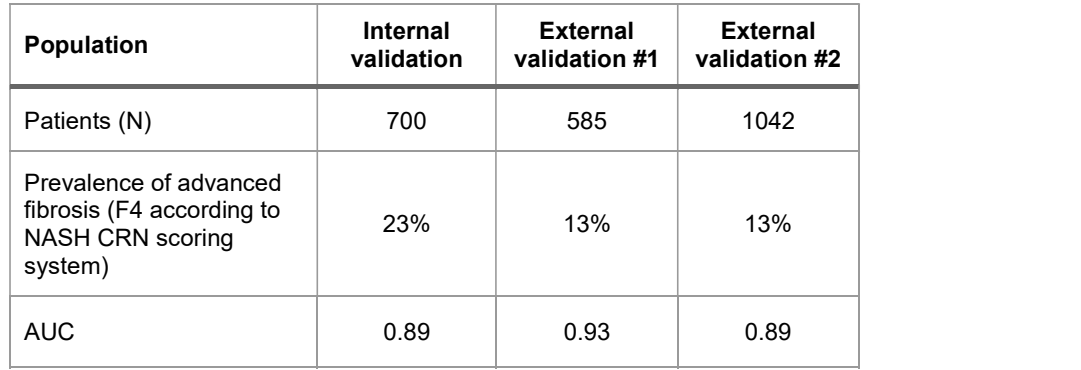

Score construction is described in the following peer reviewed publication: Enhanced diagnosis of advanced fibrosis and cirrhosis in non-alcoholic fatty liver disease patients with FibroScan-based Agile scores" A.J. Sanyal et al., under submission

## 5. OPERATING PROCEDURE

#### 5.1. TECHNICAL RECOMMENDATION FOR FIBROSCAN PROCEDURE

The measurement of liver stiffness (E or LSM) shall be done on a FibroScan device by an operator trained and certified by Echosens or its local representative according to the recommendations of Echosens with a probe fitted to the morphology of the patients as described in the FibroScan user guide.

The FibroScan examination results should fulfill reliability criteria defined in the publication entitled "Determination of reliability criteria for liver stiffness evaluation by transient B, Fouchard-Hubert I, Gallois Y, Oberti F, Bertrais S, Cales P and the Multicentric Group from ANRS/HC/EP23 FIBROSTAR St published in Hepatology in 2013 volume 57(3) page 1182- 1191.

#### 5.2. TECHNICAL RECOMMENDATION FOR BLOOD SAMPLING

It is essential to comply with the requirements of the ISO 15189 international standard concerning the performance of quality controls (internal quality control, external evaluation including the mandatory national quality control), and with the regulations in force in the country where the laboratory is located.

Blood collection should be performed in fasting conditions. The patient should not have made recent physical effort to avoid hemolysis.

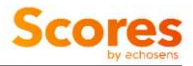

#### 5.3. ADDITIONAL RECOMMENDATION

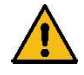

Agile 4 USER MANUAL<br>
5.3. ADDITIONAL RECOMMENDATION<br>
The delay between the FibroScan examination and the blood collection needs shall be less than 31 days.

#### 5.4. USER REGISTRATION ON MyFIBROSCAN

#### Downloading and sign in

myFibroScan application can be used on iOS and Android platforms. It is available on both Apple store and Google play store. Once it has been downloaded, anyone can launch the application but he/she has to be registered to access Echosens services.

The screen aside appears. The application is available both in French and English. However, by default, this page language is based on the phone language.

If the user is already registered, he/she can connect himself/herself by entering his/her login and password and clicking on "Sign In" button. If not, the user should create an<br>account by clicking on "Sign Up" button.

Once signed-in, unless he/she specifically logs out from the **Example 2** Forgot Password? application, the user will be automatically logged-in and will not have to enter his credentials again.

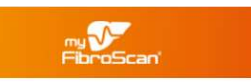

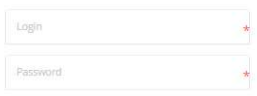

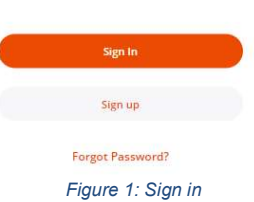

#### **Registration**

To access Agile 4, any user has to create an account on Echosens Cloud services by clicking on "Sign Up". He/she then accesses to the following screens:

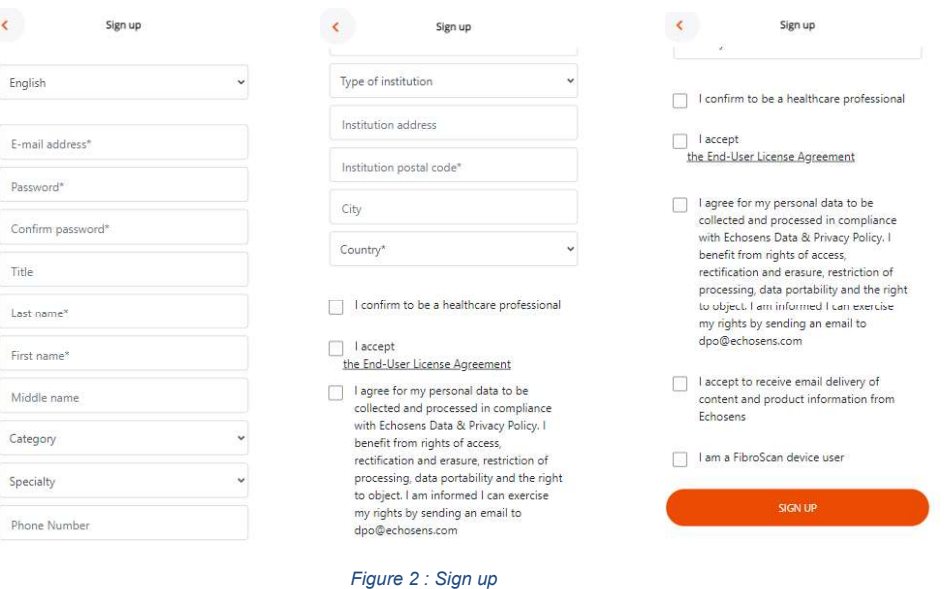

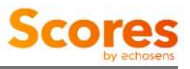

#### 5.5. Agile 4 COMPUTATION FROM myFIBROSCAN ACCESSORY

#### Home page

Once logged-in, the user accesses to the home page screen (figure 3). Agile 4 is available under the "Scores" menu (figure 4)

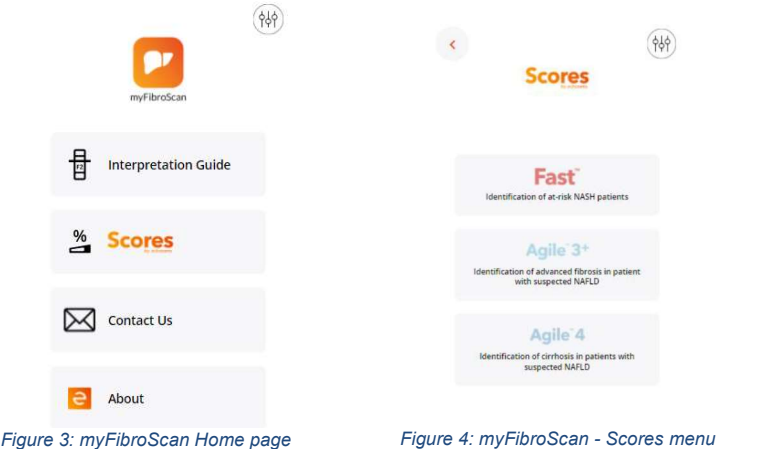

#### Inputs screen

By clicking on the "Agile 4" block, the user accesses

Agile input screen to fil the input parameters: LSM by VCTE<br>Agile input screen to fil the input parameters: LSM by VCTE (E), AST (SGOT), ALT (SGPT), Platelets, Diabetes status and Gender (figure 5).

Invalid values will be notified to the user. He will not be able<br>to submit its computation with out of range values of to submit its computation with out of range values of bad/missing units.

The user has to confirm that:

• The delay between VCTE exam by FibroScan and blood <br>
Yes No Female Male collection is lower than 31 days

 The physician is aware of precautions for use related to Agile 4 score computation

The user can access:

- This user guide by clicking on "Learn more"
- Agile 4 formula by clicking on publication

Then, the user can submit his/her computation or go back to the home page by clicking on the pictogram.

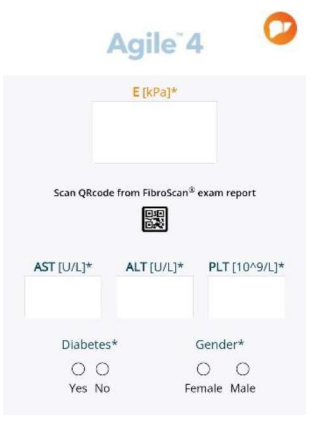

Figure 5 : Agile 4 input parameters

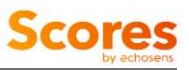

#### Results screen

After submission, the user accesses the results screen (figure 6). He/She can consult the input parameters he/she submitted and the associated result. If he/she wants to update one of these values, the user can come back to the inputs screen by clicking on the "back" pictogram.

Again, the user can access:

- This user guide by clicking on "Learn more"
- Agile 4 formula by clicking on publication

From here, he can generate the corresponding report by clicking on "Create a report" or go back to the home page by

clicking on the pictogram.

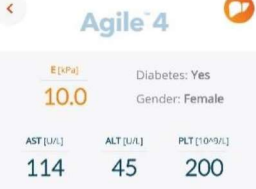

#### Agile  $4 = 0.43$

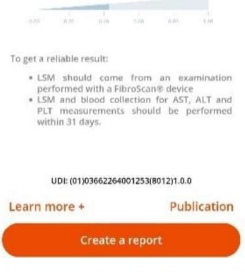

Figure 6: Agile 4 Results screen

#### Report creation

To generate a report, the user has to enter personal patient data. Several options are possible:

- The user can re-use data previously entered by selecting a patient from the patient list and confirm the statement.
- Or he/she can create a new patient file. It will be locally stored on the phone and will be visible in the patient list for future use. Fields with a red star are mandatory.

Once done, the user can submit the data or go back to the home page by clicking on the pictogram.

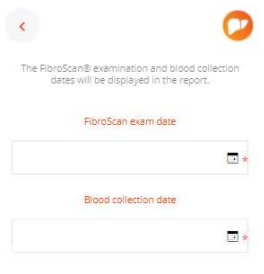

Once submitted, the user has to fill or select FibroScan examination date and blood collection date (figure 7).

Even if the time elapsed between these two dates is longer than the threshold mentioned in the Agile 4 input recommendations, the report will be generated. However, the Agile 4 result will not be displayed since it does not meet the specific indications agreed by the user to use the Agile 4 computation.

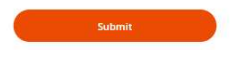

Figure 7: Examination dates

Once done, the user can click on Submit button. The report is generated, downloaded on the phone and can be read by any PDF reader.

He/She can go back to the home page by clicking on the pictogram.

Results and PDF reports are not stored in myFibroScan application. PDF report can be stored in the phone under the responsibility of the user.

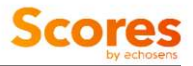

#### 5.6. Agile 4 COMPUTATION FROM Echosens API

Agile 4 USER MANUAL<br>
For specific purposes, users can contact Echosens of implement direct API calls without using<br>
For specific purposes, users can contact Echosens to implement direct API calls without using myFibroScan interface to perform Agile 4 computations.

## 6. SYMBOLS ON THE DEVICE

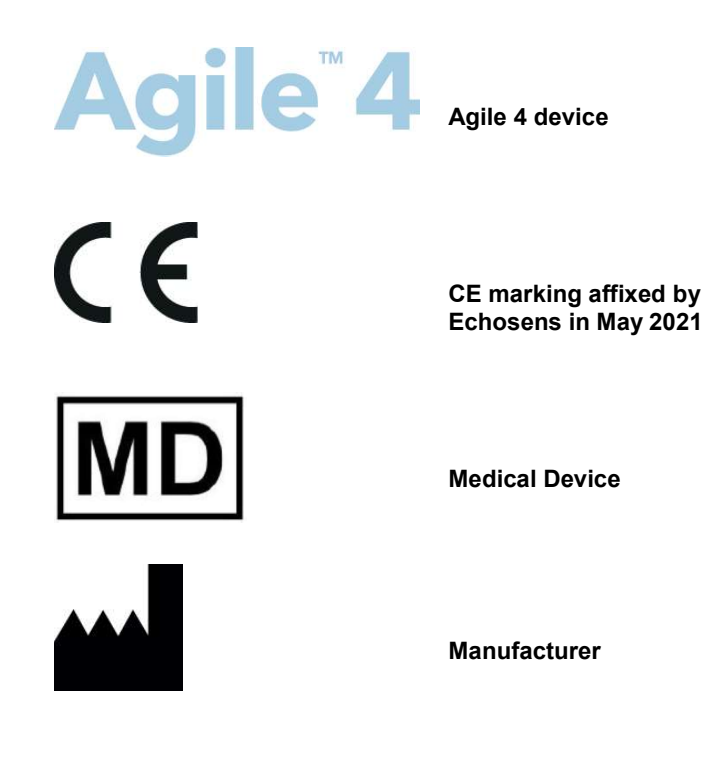

## 7. CONTACT US

The user can contact Echosens by clicking on the "Contact us" block available on myFibroScan home page.

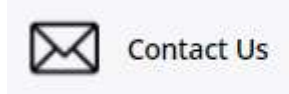

It will redirect him/her towards the support platform in which he/she will be able to fill a request form.

## 8. ABOUT

By clicking on the "About" block available on myFibroScan home page, the user can consult general information regarding Echosens, myFibroScan, trademarks and patents.

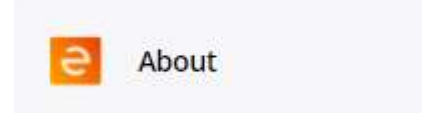

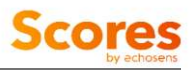

## 9. GLOSSARY

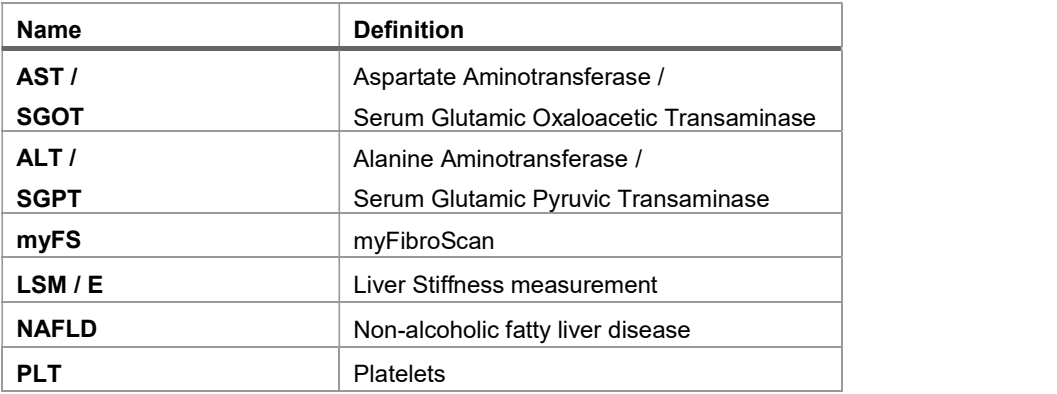

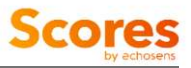

# echosens

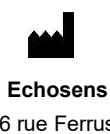

6 rue Ferrus 75014 PARIS France

Tel: +33 (0)1 44 82 78 50 Fax: +33 (0)1 44 82 78 60 Website: www.echosens.com Contact: info@echosens.com

## E507M001.1\_Agile4\_User\_Manual\_EN

**Final Audit Report** 

2021-04-09

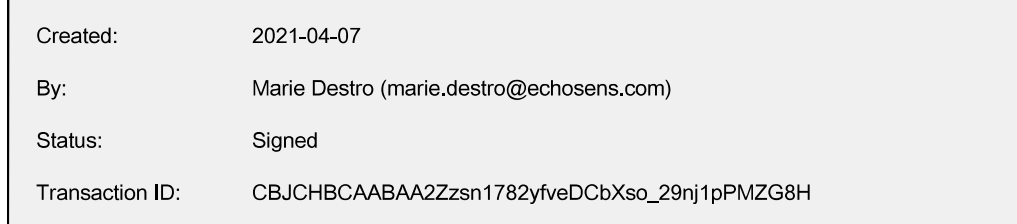

## "E507M001.1\_Agile4\_User\_Manual\_EN" History

- Document created by Marie Destro (marie.destro@echosens.com) 2021-04-07 - 9:52:42 AM GMT- IP address: 89.90.163.182
- Co Document e-signed by Marie Destro (marie destro@echosens.com) Signature Date: 2021-04-07 - 9:53:46 AM GMT - Time Source: server- IP address: 89.90.163.182
- Document emailed to Maud Vinour (maud.vinour@echosens.com) for signature 2021-04-07 - 9:53:49 AM GMT
- Email viewed by Maud Vinour (maud.vinour@echosens.com) 2021-04-07 - 12:26:00 PM GMT- IP address: 104.47.5.254
- Co Document e-signed by Maud Vinour (maud vinour@echosens.com) Signature Date: 2021-04-07 - 12:26:15 PM GMT - Time Source: server- IP address: 86.238.65.100
- Document emailed to Céline Fournier (celine fournier@echosens.com) for signature 2021-04-07 - 12:26:18 PM GMT
- Email viewed by Céline Fournier (celine.fournier@echosens.com) 2021-04-07 - 12:28:32 PM GMT- IP address: 104.47.4.254
- $\mathscr{O}_\mathbf{G}$  Document e-signed by Céline Fournier (celine fournier@echosens.com) Signature Date: 2021-04-07 - 12:28:45 PM GMT - Time Source: server- IP address: 82.121.202.187
- Document emailed to Antoine Colbert (antoine.colbert@echosens.com) for signature 2021-04-07 - 12:28:48 PM GMT
- Email viewed by Antoine Colbert (antoine.colbert@echosens.com) 2021-04-09 - 7:53:31 AM GMT- IP address: 104.47.5.254
- $\phi_0$  Document e-signed by Antoine Colbert (antoine colbert@echosens.com) Signature Date: 2021-04-09 - 8:42:44 AM GMT - Time Source: server- IP address: 176.185.217.150

## **Adobe Sign**

- Document emailed to Marie Destro (marie.destro@echosens.com) for signature 2021-04-09 - 8:42:46 AM GMT
- Email viewed by Marie Destro (marie.destro@echosens.com) 2021-04-09 - 8:43:16 AM GMT- IP address: 104.47.4.254
- Co Document e-signed by Marie Destro (marie.destro@echosens.com) Signature Date: 2021-04-09 - 8:43:35 AM GMT - Time Source: server- IP address: 89.90.163.182

Agreement completed. 2021-04-09 - 8:43:35 AM GMT

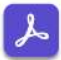